## **УПРАВЛЕНИЕ СОЦИАЛЬНОЙ ЗАЩИТЫ МИНИСТЕРСТВА ТРУДА, ЗАНЯТОСТИ И СОЦИАЛЬНОЙ ЗАЩИТЫ РЕСПУБЛИКИ ТАТАРСТАН В НИЖНЕКАМСКОМ МУНИЦИПАЛЬНОМ РАЙОНЕ**

Нижнекамский район, г. Нижнекамск, Мира пр., д. 60, 423570 тел. (88555) 45-43-86, факс 45-43-89 E-mail: [socz37@уаndех.гu](mailto:socz@37уаndех.гu)

## **ТАТАРСТАН РЕСПУБЛИКАСЫНЫҢ ХЕЗМӘТ, ХАЛЫКНЫ ЭШ БЕЛӘН ТӘЭМИН ИТҮ ҺӘМ СОЦИАЛЬ ЯКЛАУ МИНИСТРЛЫГЫНЫҢ ТҮБӘН КАМА МУНИЦИПАЛЬ РАЙОНЫНДАГЫ СОЦИАЛЬ ЯКЛАУ ИДАРӘСЕ**

Түбән Кама районы, Түбән Кама ш., Тынычлык пр., 60 йорт, 423570 тел. (88555) 45-43-86, факс 45-43-89 E-mail: [socz37@уаndех.гu](mailto:socz@37уаndех.гu)

 $\overline{\phantom{a}}$ 

 $\mathbf{N}_2$ **На №\_\_\_\_\_\_\_\_\_\_\_ от \_\_\_\_\_\_\_\_\_\_\_\_\_\_\_\_\_\_** 

Руководителям Управлений

Уважаемый руководитель !

Управление социальной защиты в Нижнекамском муниципальном районе просит оказать содействие в размещении на сайтах управлений, подведомственных учреждений, в зданиях и др. следующую информацию.

## **«Уважаемые жители Республики Татарстан!**

*Для обращения в органы социальной защиты Республики Татарстан за получением мер социальной поддержки Вам предоставлена возможность подать заявление и получить ряд государственных услуг полностью в электронном виде, без необходимости личного обращения в органы социальной защиты, на Портале государственных и муниципальных услуг Республики Татарстан uslugi.tatarstan.ru (далее – Портал). В частности, Вы можете подать заявление на государственную услугу по назначению:*

*- основной компенсации части родительской платы;*

- *- дополнительной компенсации части родительской платы;*
- *- ежемесячного пособия на ребенка;*
- *- ежемесячной денежной выплаты на проезд пенсионерам;*
- *- субсидии-льготы на оплату ЖКУ многодетным семьям;*
- *- субсидии на проезд детям из многодетных семей;*
- *- субсидии на лекарства детям из многодетных семей;*

*- субсидии-льготы на оплату ЖКУ инвалидам.*

*Для обращения в органы социальной защиты полностью в электронном виде Вам потребуется:*

*- компьютер,*

*- доступ к Интернету;*

*- регистрация стандартной учетной записи в Единой системе идентификации и аутентификации (ЕСИА) по адресу [esia.gosuslugi.ru/registration,](http://esia.gosuslugi.ru/registration)*

*- регистрация на Портале - «Личный кабинет».*

*Непосредственно на Портале при подаче заявления необходимо выполнить следующие шаги по вкладкам:*

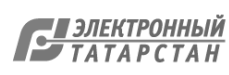

*Услуги в электронном виде: "Социальная защита: пособия, выплаты, субсидии, компенсации, запись на прием" → Социальная защита: "Подача заявления на назначение пособий, субсидий, компенсаций" → далее выбрать вкладку по услугам.*

*Результат Вашего обращения в органы социальной защиты – решение по Вашему заявлению – также размещается в Личном кабинете.*

*Способ обращения в органы социальной защиты полностью в электронном виде экономит Ваше время и позволяет избежать ожидание в очереди.»* 

Начальник Управления Г.М.Ямалеева

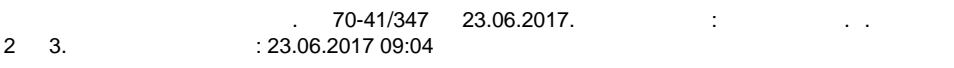

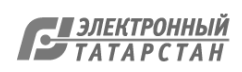

## Лист согласования к документу № 70-41/347 от 23.06.2017 Инициатор согласования: Романова С.А. Ведущий специалист-эксперт Cогласование инициировано: 23.06.2017 09:04

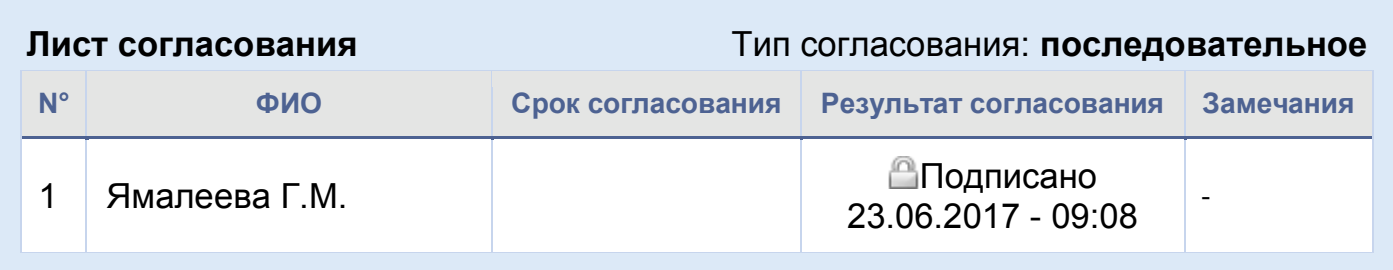

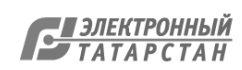